Volume 5, Issue 3 September 2018

# WebEOC Whistler

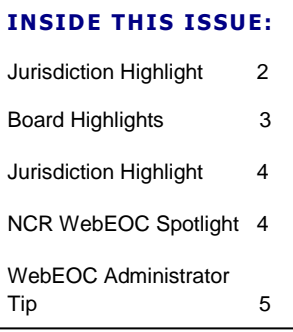

### NCR WebEOC Subcommittee Chair

Fall is just around the corner, although the weather wants to hold<br>onto summer a little longer. Kids are back in school and evenience onto summer a little longer. Kids are back in school and everyone is settling into a routine again. Now is a great time to review your current WebEOC routines and processes with your users, especially as we get into the busiest part of the Atlantic Hurricane season. Be sure to check out the new and enhanced boards highlighted below in a new "Board Highlights" section. Contact the support team to learn more.

The EOC Management Software RFI working group has been busy with the continued RFI process. Last month they viewed demonstrations from seven of the vendors selected from the initial submissions. Moving forward we will be making our recommendation for next steps to the RESF-5 Committee in the coming months. Thank you all for your input and continued engagement as we move through this process.

I want to say thank you for electing me to be your new Chair. Along with my Vice-Chair, Joe, we are looking forward to the great work we will be doing over the next year.

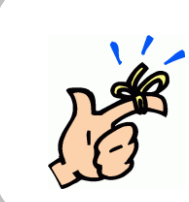

#### **NCR WebEOC Support Team Reminder**

With the transition to Maps Add-on, records still need to be initialized (edit the record, click map and save) to trigger them to appear on the map.

### Page 2 WebEOC Whistler

### Washington Metropolitan Airports Authority's Special

#### Event Planning by Greg Vernon

After years of heartbreak, on June 8, the National Capital Region was finally able to welcome home a major sport franchise championship team. For the Washington Metropolitan Airports Authority, win or lose, the team had to travel home from Las Vegas, which meant significant special event planning to accommodate the team, family members, staff, media and their fans; while maintaining normal airport operations at Washington Dulles International Airport.

As soon as the horn sounded ending Game 5, staff from Airports Authority's operations, police, fire, communications and emergency management began to implement the special event action plan. The plan called for continuous use of WebEOC from key stakeholders within the Airports Authority and airport tenants throughout the event. At 1000, on June 8, the Emergency Operations Center (EOC) activated and United Command was established. During the event, WebEOC was used to gather situational awareness, both on airport property and within the region; collect and document event objectives; ensure notifications and updates were distributed; support security measures; share valuable information; and, maintain an interactive battle rhythm. Like most events, the situation is mostly fluid. The establishing of coordinated effort between Unified Command and the EOC, with application of WebEOC to collect and share information, led to the overall success of the event.

Using this event as a staple, Emergency Management and Preparedness continues to work with our partners across the Airports Authority to help navigate the system and experience the benefits of a platform to share information and maintain situation awareness.

- The next NCR WebEOC Subcommittee will be a conference call on **Tuesday, October 9th**
	- Remember to share your local drills on the NCR Administrator board
	- Board Tutor is now ready for implementation; contact the NCR WebEOC Support Team to discuss boards to setup in your jurisdiction
	- Submit enhancement requests for boards that have not been updated to the new look and feel

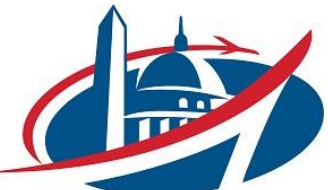

## WebEOC Whistler Page 3 WebEOC Whistler

### Board Highlights

During the August NCR WebEOC Administrator meeting several board enhancements and new boards were shared. Here are the highlights:

**Loudoun EOC staffing/Roster –** This operational board enables staff to identify and populate EOC positions for one or more operational periods during activations. The board further illustrates through an organization chart who is filling what positions during shift briefings.

**Fairfax County Outreach Tracking Board** – tracks data gathered for outreach events attended by the jurisdiction's Office of Emergency Management staff and volunteers.

**Fairfax County Asset Tracking Board** – maintains a record of assets and inventory for tracking and resource allotment management. This view is part of the NCR Resource Management board to avoid duplicate entries and sharing among boards.

**Fairfax County Logistics Controller/Mission Board** – enables identified tasks assigned from the controller in the Request for Assistance board to a mission tracking view for the mission tracking group.

**NCR Infrastructure Status Board** – was modified with tabbed sections to incorporate status information from airports and the toll road.

**Maps** – can now use one field for representing different icons for a board while using the status color to shade the icon (e.g. The shelter board can be mapped to show different icons based on the type of shelter with the icon color representing the associated status color).

**NCR EOC Status Map**– is now enabled for Maps add-on which means you can establish a board layer based on the NCR EOC Status records.

#### Preparedness Quote

**"Being prepared for a disaster is like being prepared for any other important event in life."**

―www.disaster-survival-resources.com

*If you have any content ideas or future information you would like to see included in this newsletter, please email support@ncrwebeoc.com*

### Montgomery County Enhances WebEOC User

### **Proficiency** by Matt Miziorko

In an effort to enhance WebEOC user proficiency Montgomery County has started to produce monthly reports for department leaders. Previously, the Office of Emergency Management & Homeland Security (OEMHS) would maintain internal records which were available at the request of any department or partner agency.

Beginning January 2018, OEMHS began sending reports to department, partner agency and ESF leads detailing employee responsiveness for the previous month's drill. So far this has yielded significant success in raising employee proficiency in WebEOC, with one agency now having a 92% completion rate.

In 2019, Montgomery County will begin making departmental completion statistics for WebEOC drills a public record through the county's open data portal.

### NCR WebEOC Spotlight

**Si Ahmad** has been a police officer with the Town of Herndon for 23 years. He recently transitioned into the role of Deputy Emergency Manager and has been commander of several large scale events, such as the Annual Herndon Festival and Fourth of July Fireworks.

At Herndon, officers wear many hats. Along with Emergency Management, Si commands the Communications, Records, and Training and Recruitment sections. Si is the town administrator in WebEOC and will be updating the Town's Emergency Plan this coming spring.

Si has an Associate degree in Administration of Justice from Northern Virginia Community College, a Bachelor's degree in Administration of Justice from George Mason University, as well as, a Master's degree in Education from George Mason University.

When not at work, Si enjoys time with his family. He loves playing basketball and football with his boys and family gatherings with his wife.

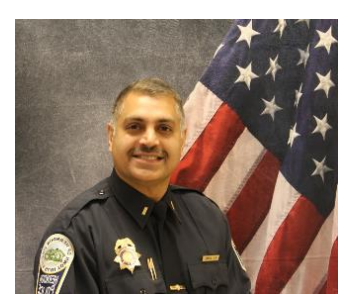

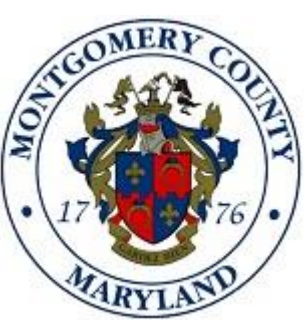

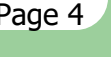

L

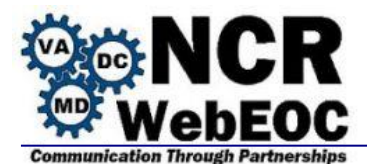

#### **Mapping (linking) to a Regional Incident**

To promote or share information to the NCR boards requires no setup or incident mapping. To communicate information through Fusion to a system that uses incident mapping (e.g. VDEM), here are steps to follow.

- Create your local incident, if appropriate
- From the **Incidents** (1) section within the **Administrator Panel**, click on the **Incidents** (2) subtab.
- Click the **Actions** (3) Drop down and select **View Regional Incidents**

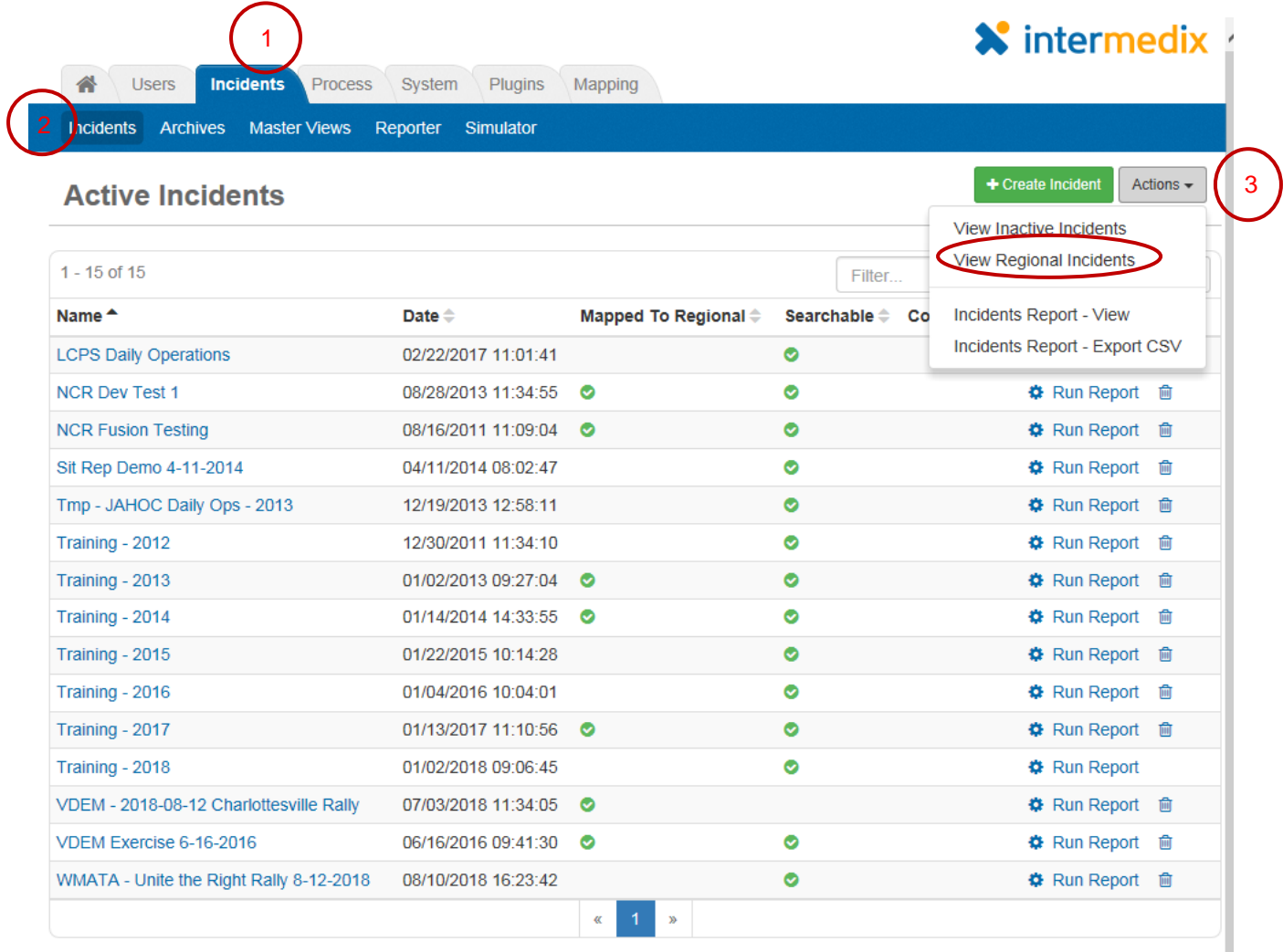

• Locate the appropriate regional incident and click the link **Subscribe to Incident** and wait.

« Back to Incidents

#### **Regional Incidents**

#### 106 - 115 of 115 Filter Clear Filter Name <sup>A</sup> Date Published  $\hat{\div}$ Host $\hat{=}$ Publisher  $\hat{=}$ VDEM - 2018-05-18 Statewide Flooding 05/18/2018 **VDEM VDEM A** Subscribe to 10:40:40 Fusion Operations Incident 05/31/2018 VDEM - 2018-05-31 Severe Weather **VDEM VDEM A** Subscribe to 07:51:41 Fusion Operations Incident

- Change the **Mapping** section to **Use Local Incident** (1) and select the appropriate incident from the dropdown list
- Check the **Download regional data** (2) and check the **Upload local data** if data has been entered into the non-NCR fusion linked board
- Click the **Subscribe** (3) button

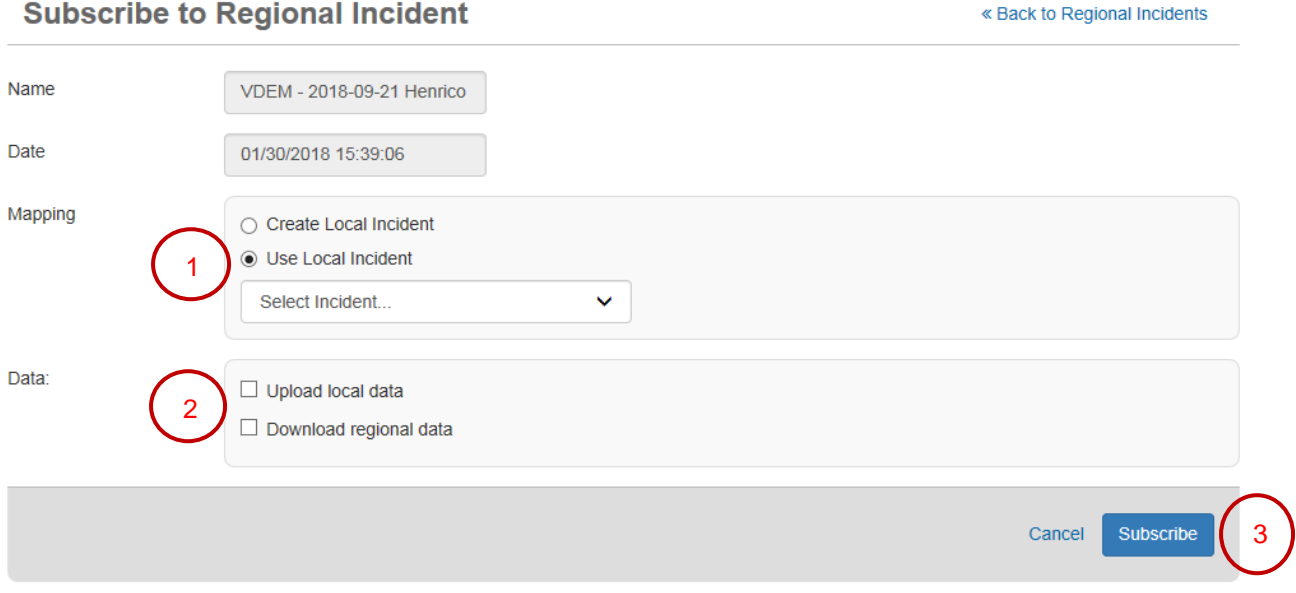

#### **Trouble Shooting Issues:**

- **Regional incident is not showing for subscribing.** Search your list of incidents to see if the incident has already been subscribed; otherwise, contact the Regional source to ensure the incident has been published to your system.
- **Regional incident is subscribed to but unavailable when mapping local incident.** This usually means that the incident is already mapped to an incident. Unfortunately, the only method to find where the incident is already subscribed is to physically click on each one to find where it is already mapped.

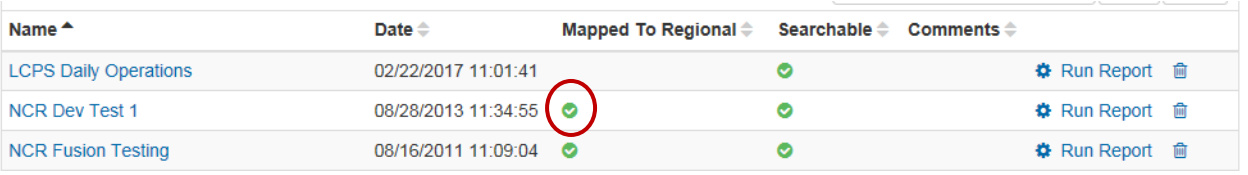

To remove a mapped incident, check the box next to the mapped regional incident and then click the **Remove** link.

• **The regional host name does not appear in the drop down for mapping regional incident.** This is usually an indicator that the fusion server is offline with the local system. Contact the NCR WebEOC Support Team for assistance